## How to transfer Ezeelogin SSH session logs recorded to a remote server ?

346 Manu Chacko July 25, 2024 [Features & Functionalities,](https://www.ezeelogin.com/kb/category/features-functionalities/6/) [Technical](https://www.ezeelogin.com/kb/category/faq/technical/14/) 3091

## **Transfer Ezeelogin SSH session logs recorded to a remote server**

**Overview**: This article describes steps to create a Linux system user on a remote server, set up SSH-keybased authentication, and transfer [SSH session logs](https://www.ezeelogin.com/kb/article/is-it-possible-to-view-all-ssh-logs-of-a-deleted-user-172.html) from an Ezeelogin Jumpserver using rsync.

Step 1: **Create a Linux System User**

• If not already existing, create a Linux system user on the remote server where SSH session [logs](https://www.ezeelogin.com/kb/article/audit-logs-and-configurations-649.html) will be transferred.

You can skip this step if a Linux system user already exists on the remote machine.

 Add the user with the following command. You can replace the username "backup-user" with  $\bullet$ a username of your choice.

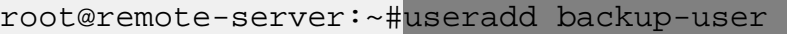

## Step 2. **Setup SSH-KEY-based authentication for passwordless authentication.**

 **2.a.)** Create an ssh key pair on the server using the following command on the Jumpserver.

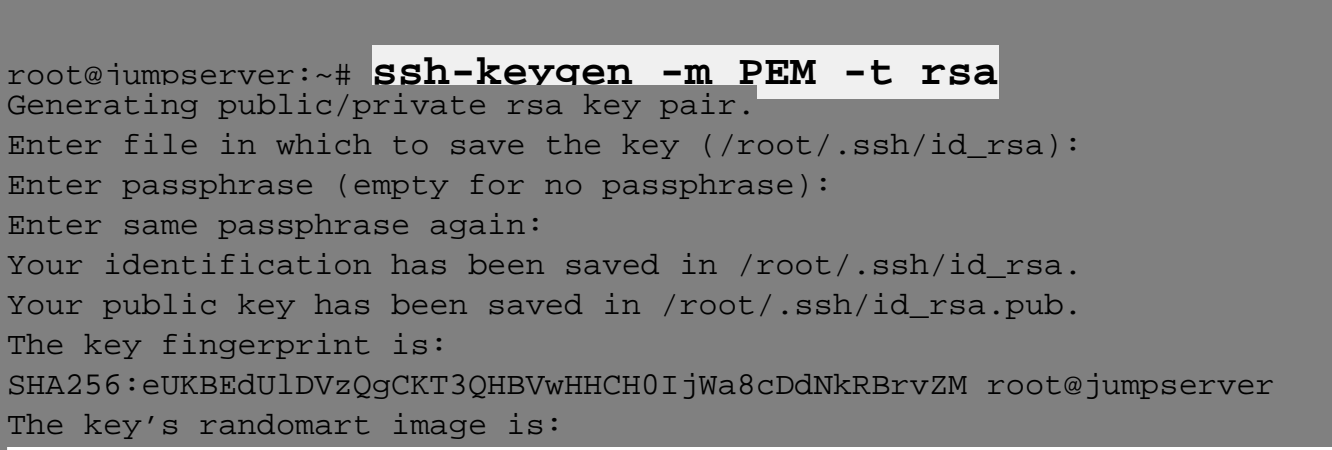

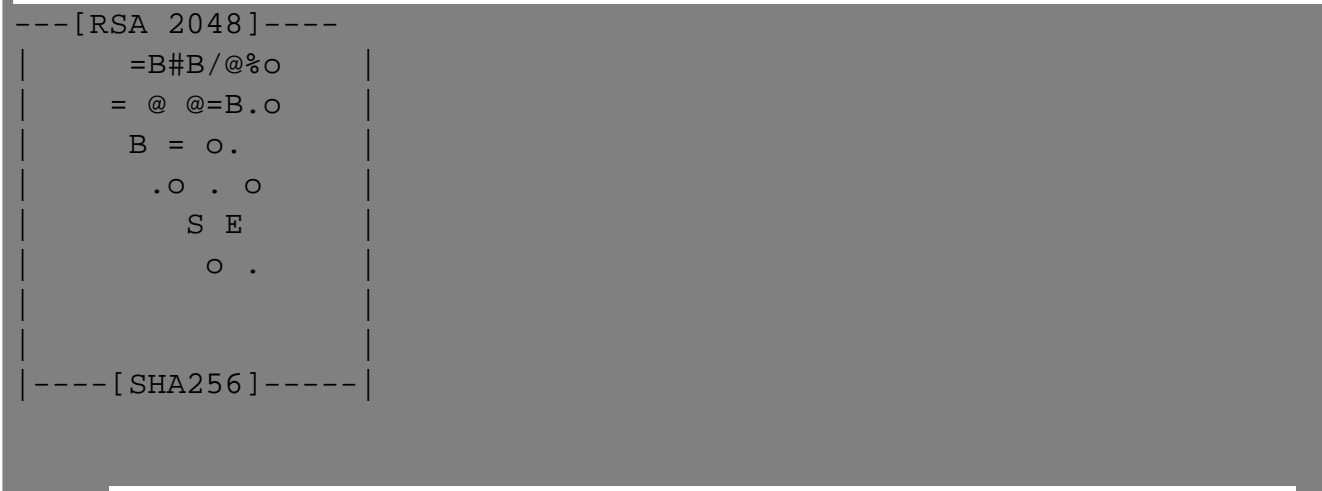

- $\bullet$  Now, the public key has been saved in the file /root/.ssh/id\_rsa.pub, and the private key in /root/ssh/id\_rsa
- **2. b)** Paste the public key in the remote server user's "backup-user" authorized key file.

root@remote-server:~# vi /home/backup-user/.ssh/authorized\_keys

ssh-rsa AAAAB3NzaC1yc2EAAAADAQABAAACAQCzCOoNRS9t6Eg86XMmnH9V8irlmDQn+ G1x+d41aIEwrgllgrfCHe1QwJeTUhME7SnarbjmVLQfYuSVLpb0BtFoqdHQXY/Kp6yuyu JWsRntiPzH5YuVhN0zaITdmnmALTLip9A9hi+pbMy51tDAwJCJPJjvf51VW313ddG9lxm WbzHTHbIQHwV0TPFP8lj2BDDCSL5nw+2QiQ+R36GI8YVpn0aB1RqRMCPyE+lWJOsvfRs+ SvUawkbUgTCg9nhEBPb/Xj1INtZnU6A0J2T6mk5tsMb70pEvDWbd6QPpwhOo/3UT5vk5Q t4Q+RBKyheS6jP7lhlpfG9cwtqYRmZ3n74f8qnmwiRCVppiRmSW6YepM0/KoL1byk7RVb aiYWxQZJwdiH/Xfda/nGji6cb0mrsBxKV7QXpF/kstlMQ7zT5HoEGXRYRN4rll+ekCFnp FkCjZ75ss+hOwrmd1iW9luiGdHiV3aQaGTMxWqD48OXXZuoAeC6NVE5LEiqRbOn4W3KPD ky4b490UedMhpRdhVXm+Ow3GQJgCPOGqbPP2Huftxn5ZIm3XGfW85J4SsChQ+b3jrxeZF 5h/e+nrYWqoTbPxH7DCWVRoI1lu174eBkdUR5oJc4C5v5qTbyzqNE6WK3jsgcazfK32ea bCyKfH2AeKAGZM1o4Zn3MozmGFKfNrw

• So that you can SSH to a remote server from the Jumpserver without a password.

Step 3. **Copy/sync logs** from the Ezeelogin Jumpserver to the remote server using the rsync command.

```
root@jumpserver:~#rsync -av /var/log/ezlogin backup-
user@10.10.10.1:/home/backup-user/
```
If you want to copy a ssh user log file to the remote server, use the following command:

```
root@jumpserver:~#</mark>rsync -av<br>/var/log/ezlegin/full/ezadm622/200
                    backup-
user@10.10.10.1:/home/logs/
```
## **Related Articles:**

[View logs of all users.](https://www.ezeelogin.com/kb/article/view-ssh-logs-of-all-users-523.html)

[Decrypt the encrypted SSH logs.](https://www.ezeelogin.com/kb/article/how-to-decrypt-the-encrypted-ssh-logs-in-ezeelogin-429.html)

Online URL:

[https://www.ezeelogin.com/kb/article/how-to-transfer-ezeelogin-ssh-session-logs-recorded-to-a-remote](https://www.ezeelogin.com/kb/article/how-to-transfer-ezeelogin-ssh-session-logs-recorded-to-a-remote-server-346.html)[server-346.html](https://www.ezeelogin.com/kb/article/how-to-transfer-ezeelogin-ssh-session-logs-recorded-to-a-remote-server-346.html)